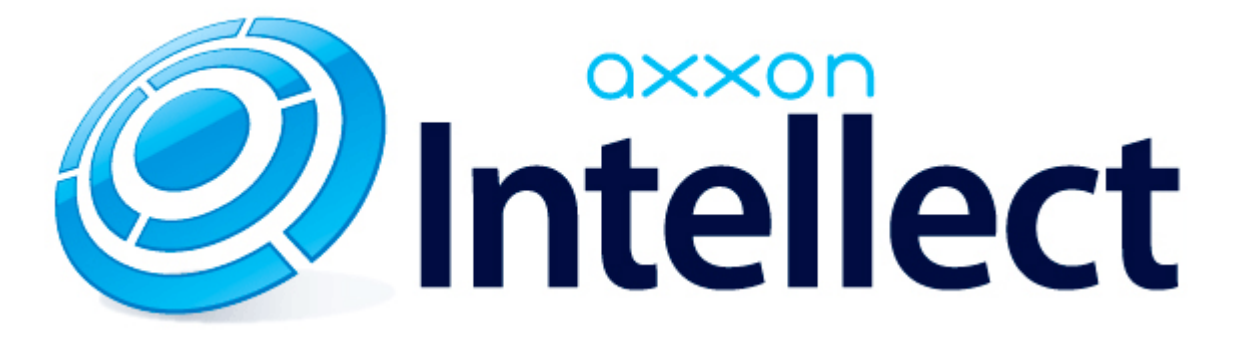

Справочник ключей реестра

# <span id="page-1-0"></span>**Справочник ключей реестра**

#### **Таблицы**

- [Интеллект базовый](#page-2-0)
	- [Видео](#page-2-1)
	- [Звук Интеллект](#page-20-0)
	- [Ядро Интеллект](#page-21-0)
	- [Телеметрия](#page-26-0)
	- $\bullet$  [Player](#page-29-0)
	- [Протокол событий](#page-29-1)
	- [Отключение объектов в системе](#page-30-0)
	- [IP Интеграция](#page-30-1)
	- [Модуль импорта](#page-33-0)
	- [Специализированная клавиатура](#page-34-0)
	- [Видео аналитика](#page-35-0)
	- [Web-сервер](#page-36-0)
	- [Карта](#page-36-1)
	- [Сервис почтовых сообщений](#page-37-0)
	- [Сервис коротких сообщений](#page-37-1)
	- [Скрипт](#page-38-0)
	- [Детектор оставленных предметов объекта Трекер](#page-38-1)
	- [Утилита AviExport](#page-42-0)
	- [RTSP-сервер](#page-42-1)
	- [ЕЦХД](#page-43-0)
- **[POS-Интеллект](#page-43-1)**
- [FACE-Интеллект](#page-44-0)
- [Пакет детекторов для Интеллект](#page-46-0)
- [ACFA-Интеллект](#page-46-1)
- [Авто-Интеллект](#page-51-0)
- [Мониторинг работоспособности систем безопасности](#page-54-0)
- [VideoIQ7. Отличия от Интеллекта](#page-55-0)

#### **Обозначения**

В данном документе приняты следующие обозначения:

**(х32)** – раздел реестра HKEY\_LOCAL\_MACHINE\SOFTWARE\ITV\INTELLECT\

**(x64)** – раздел реестра

HKEY\_LOCAL\_MACHINE\SOFTWARE\Wow6432Node\ITV\INTELLECT

Общие сведения о системном реестре ОС Windows и работе с ним приведены в документе [Руководство администратора](https://doc.axxonsoft.com/confluence/pages/viewpage.action?pageId=124979269), раздел [Работа с системным реестром ОС Windows](https://doc.axxonsoft.com/confluence/pages/viewpage.action?pageId=124979982).

# <span id="page-2-0"></span>**Интеллект базовый**

# **Видео**

<span id="page-2-1"></span>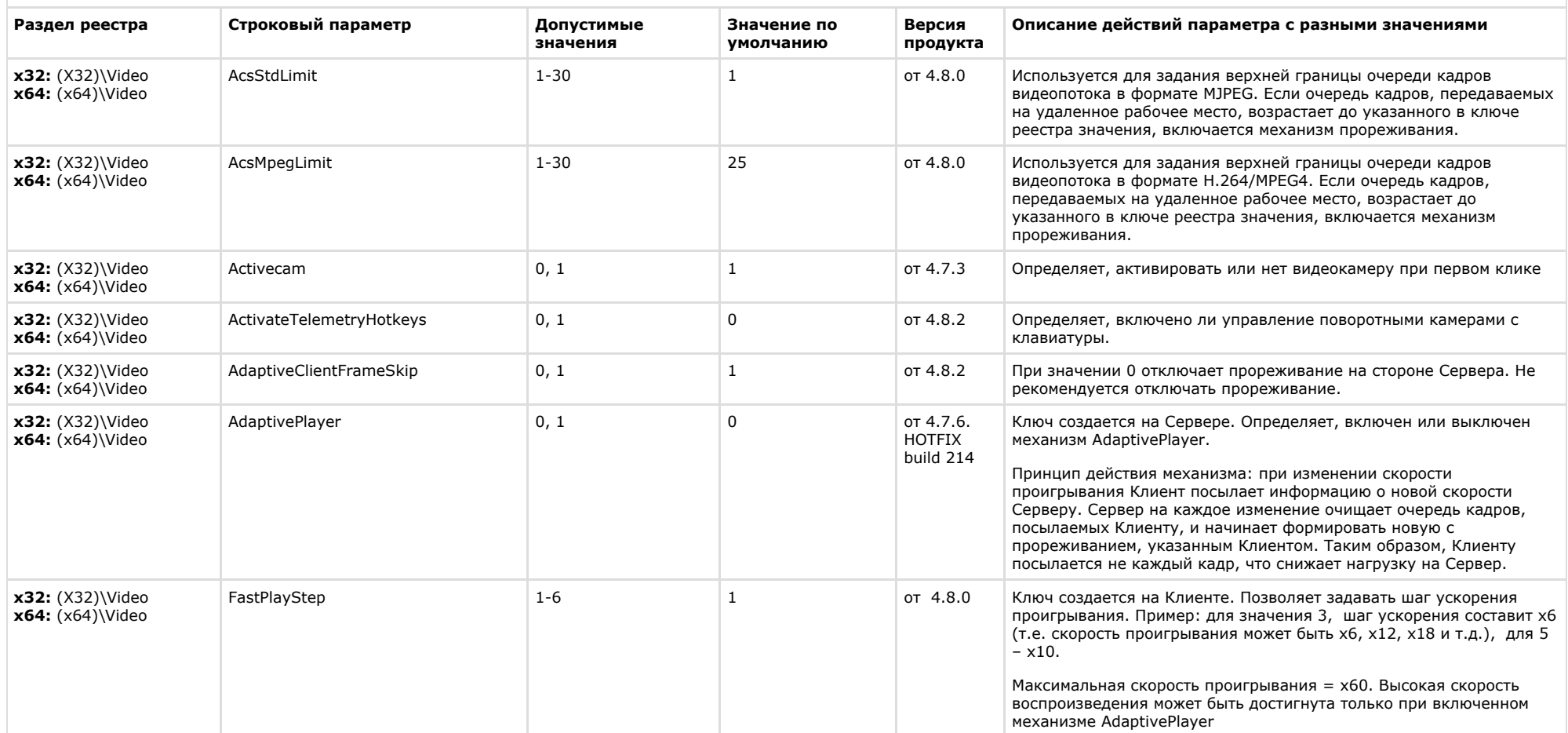

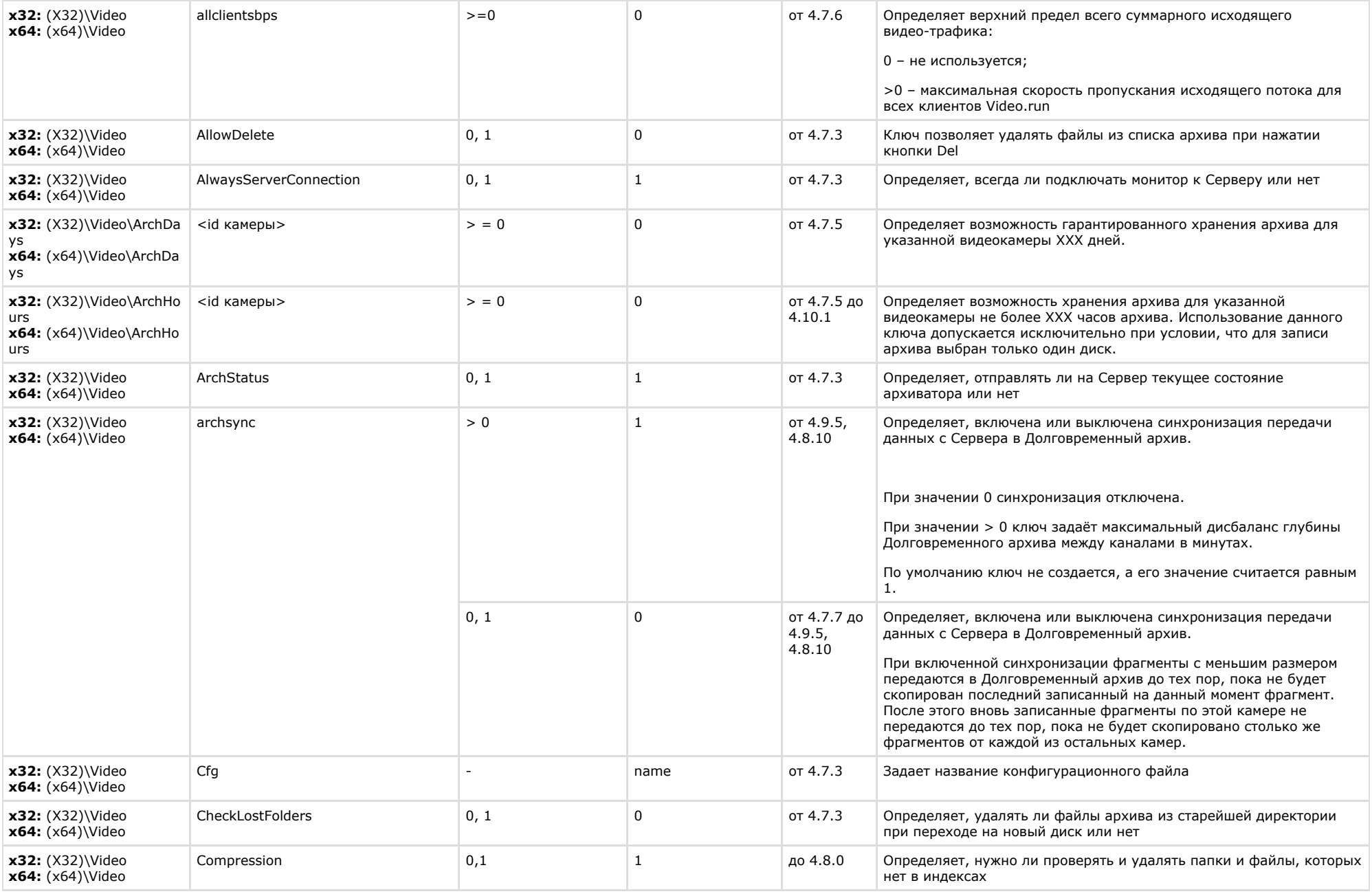

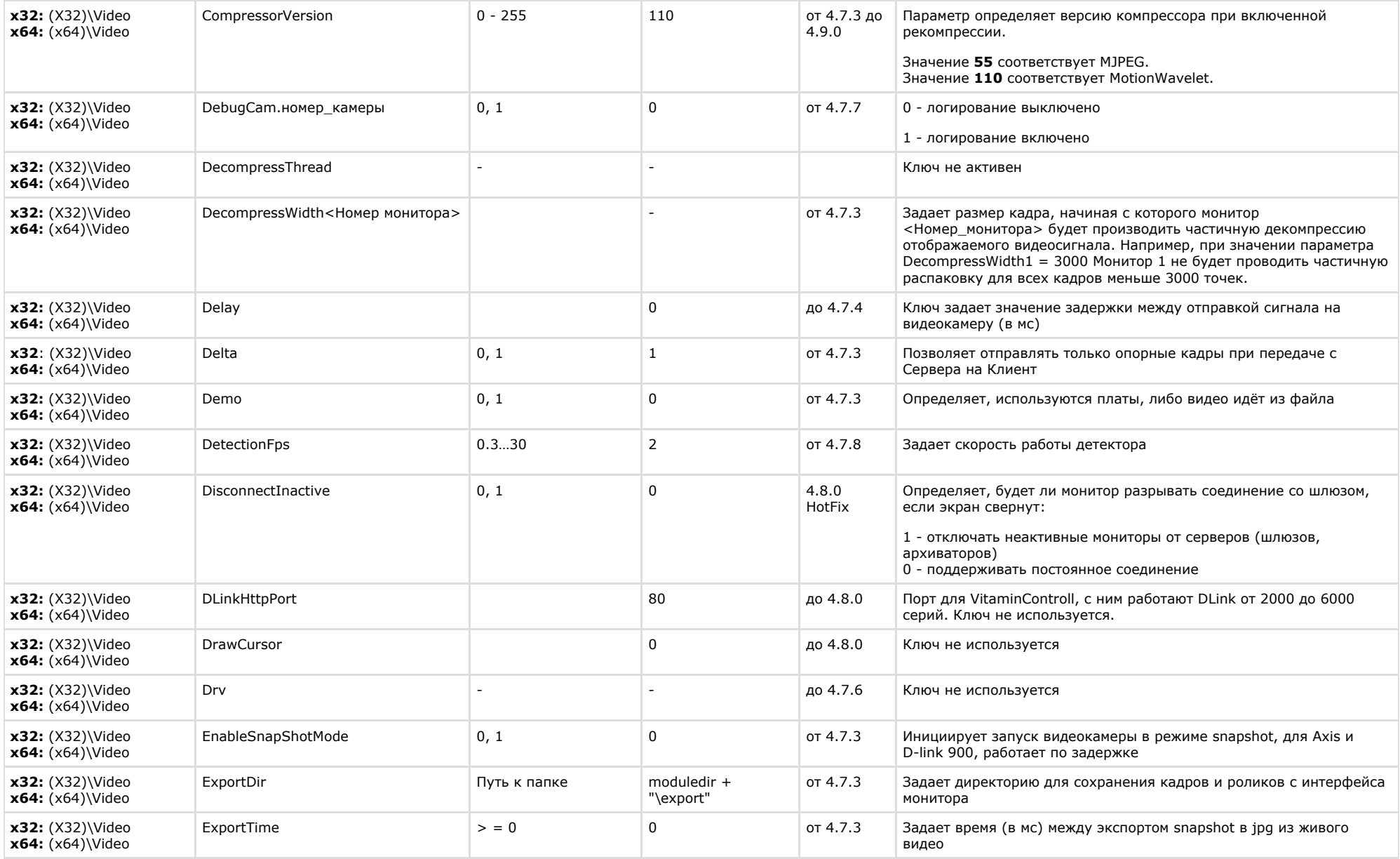

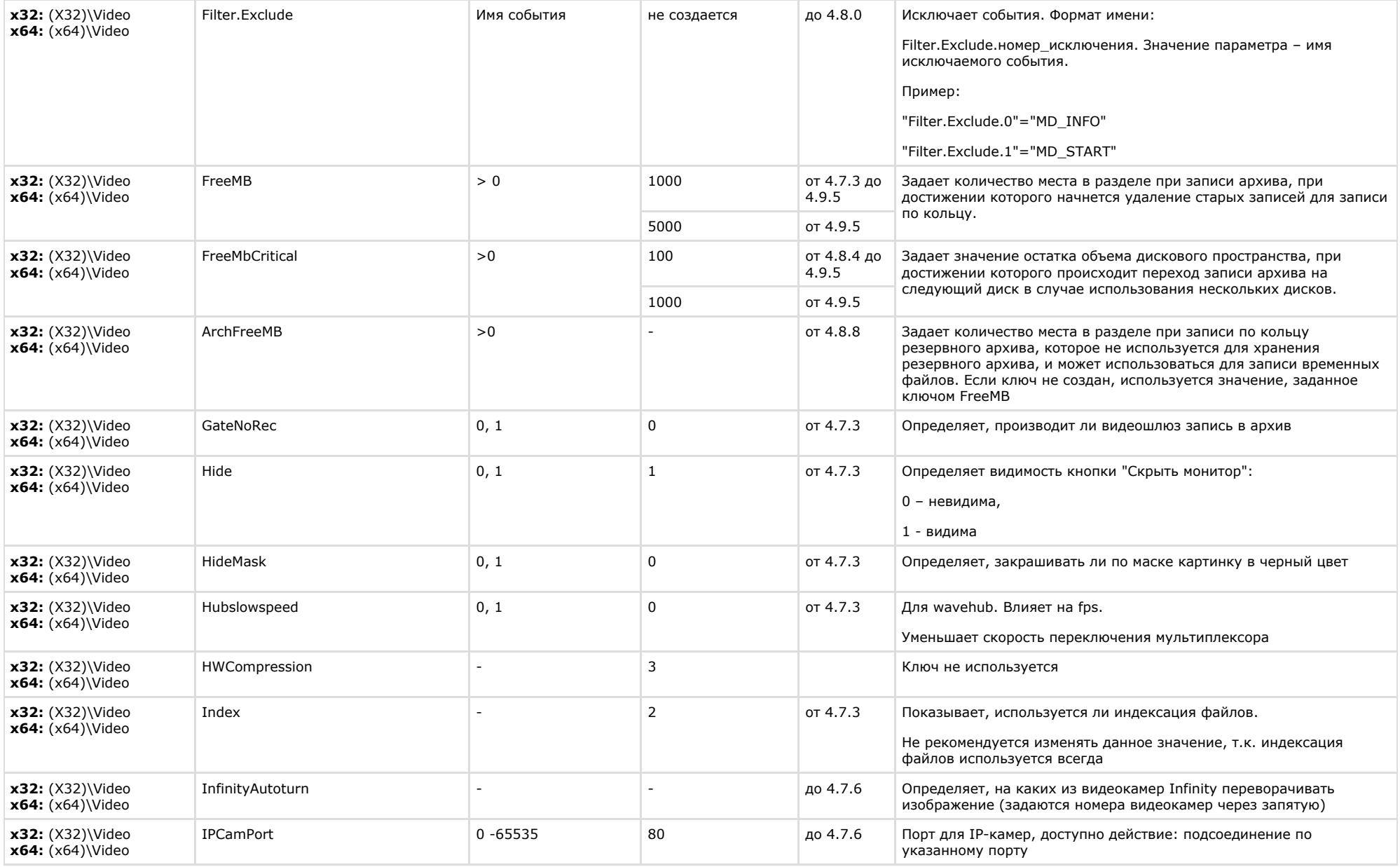

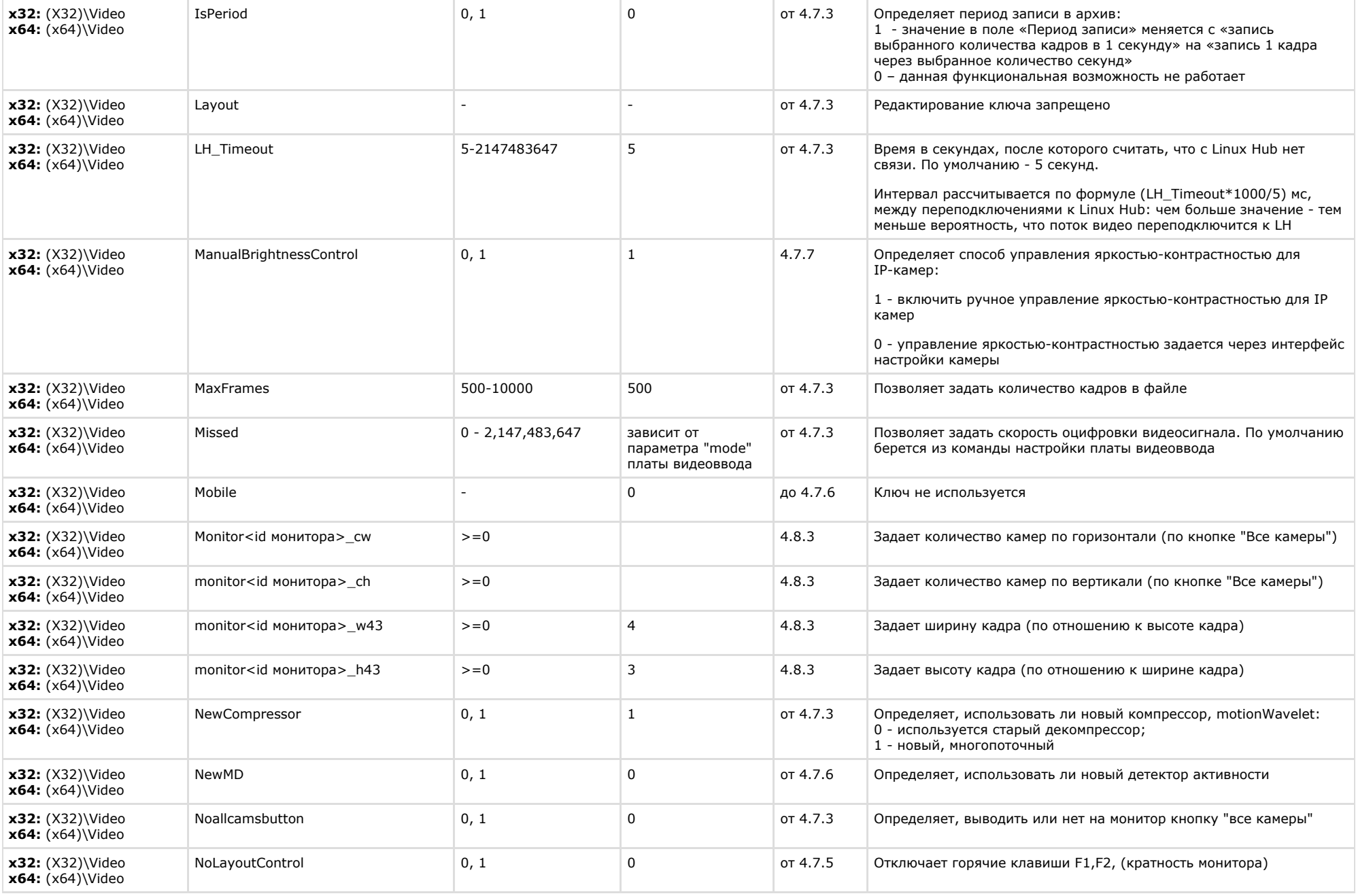

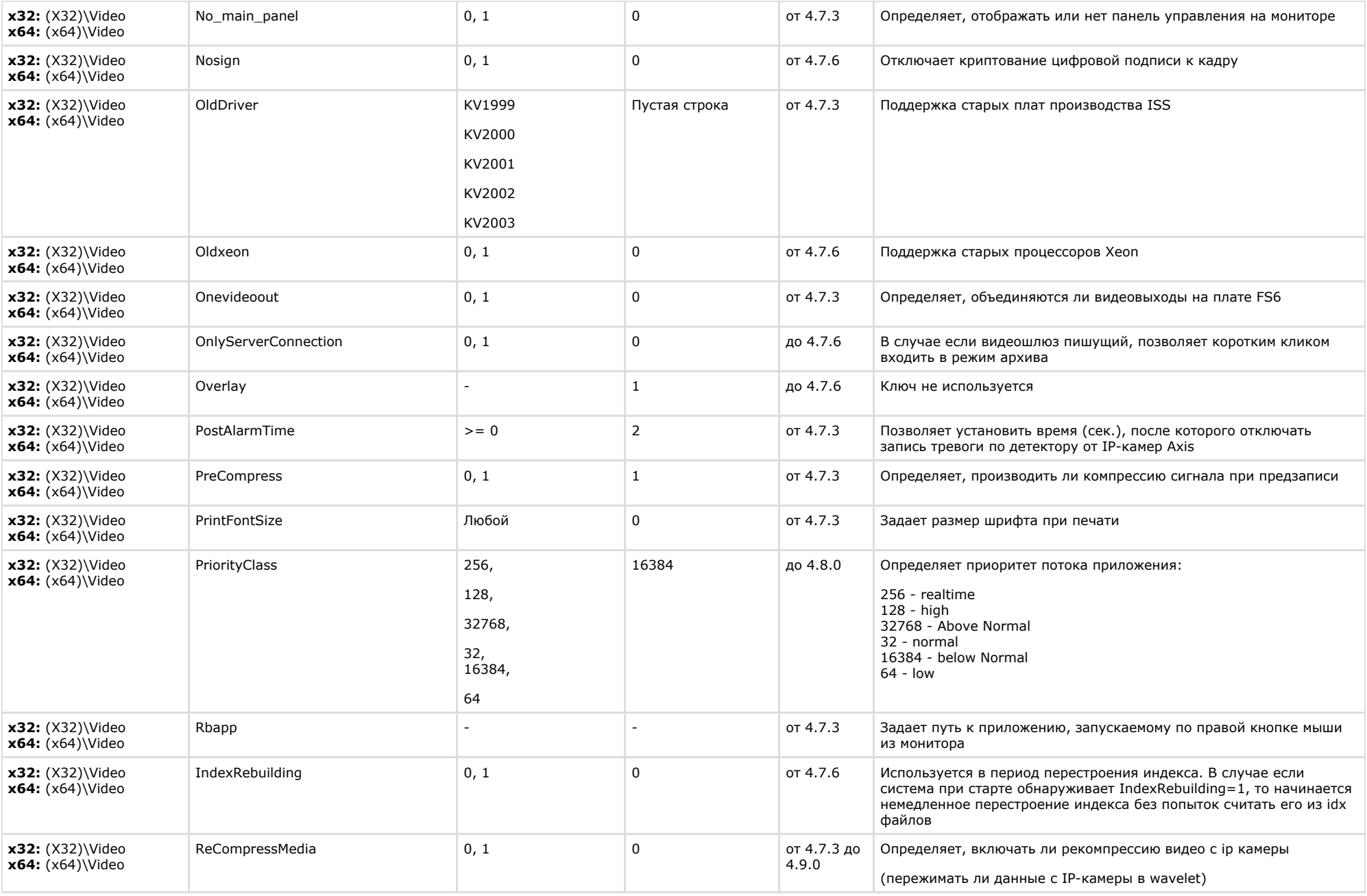

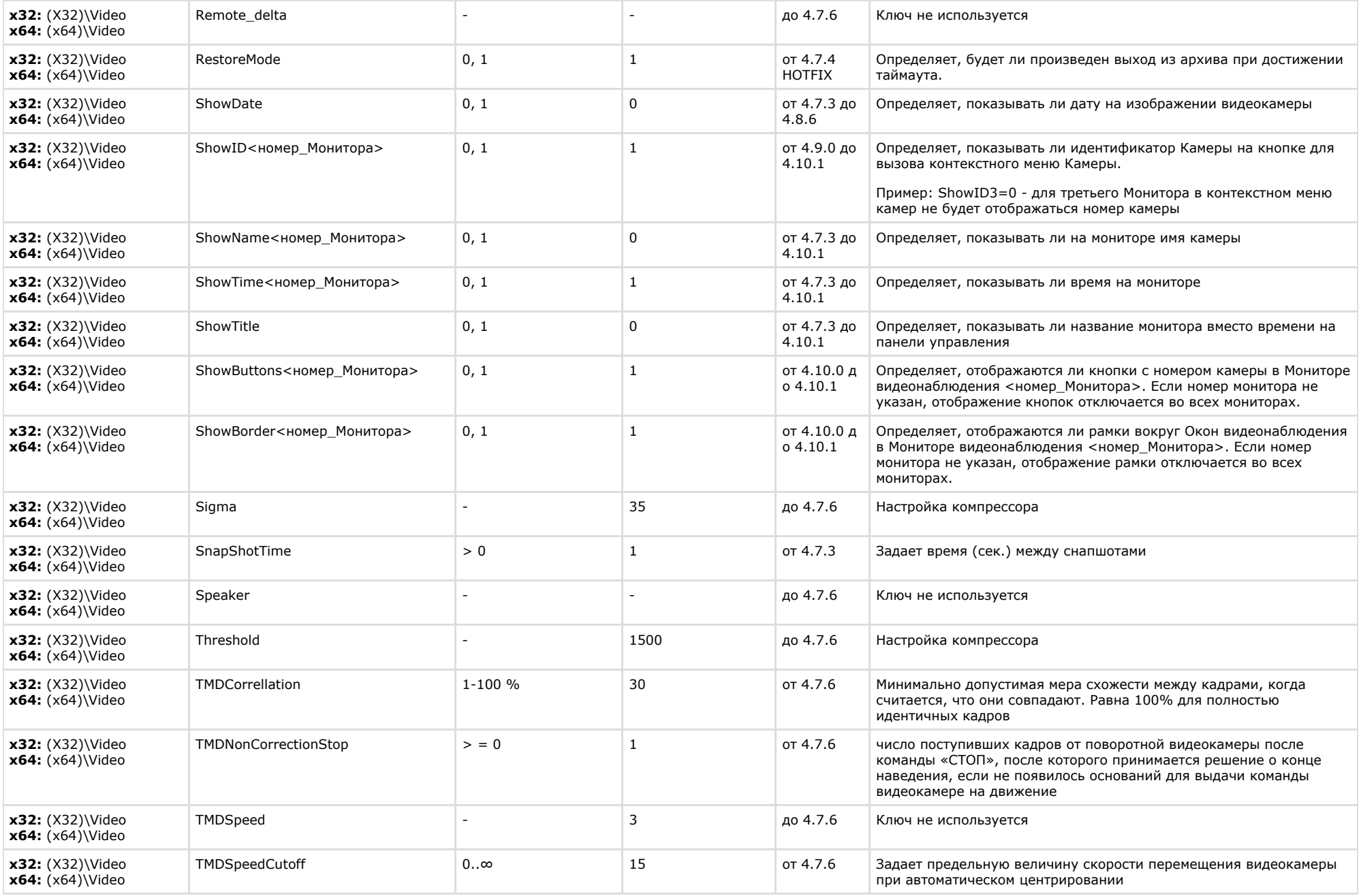

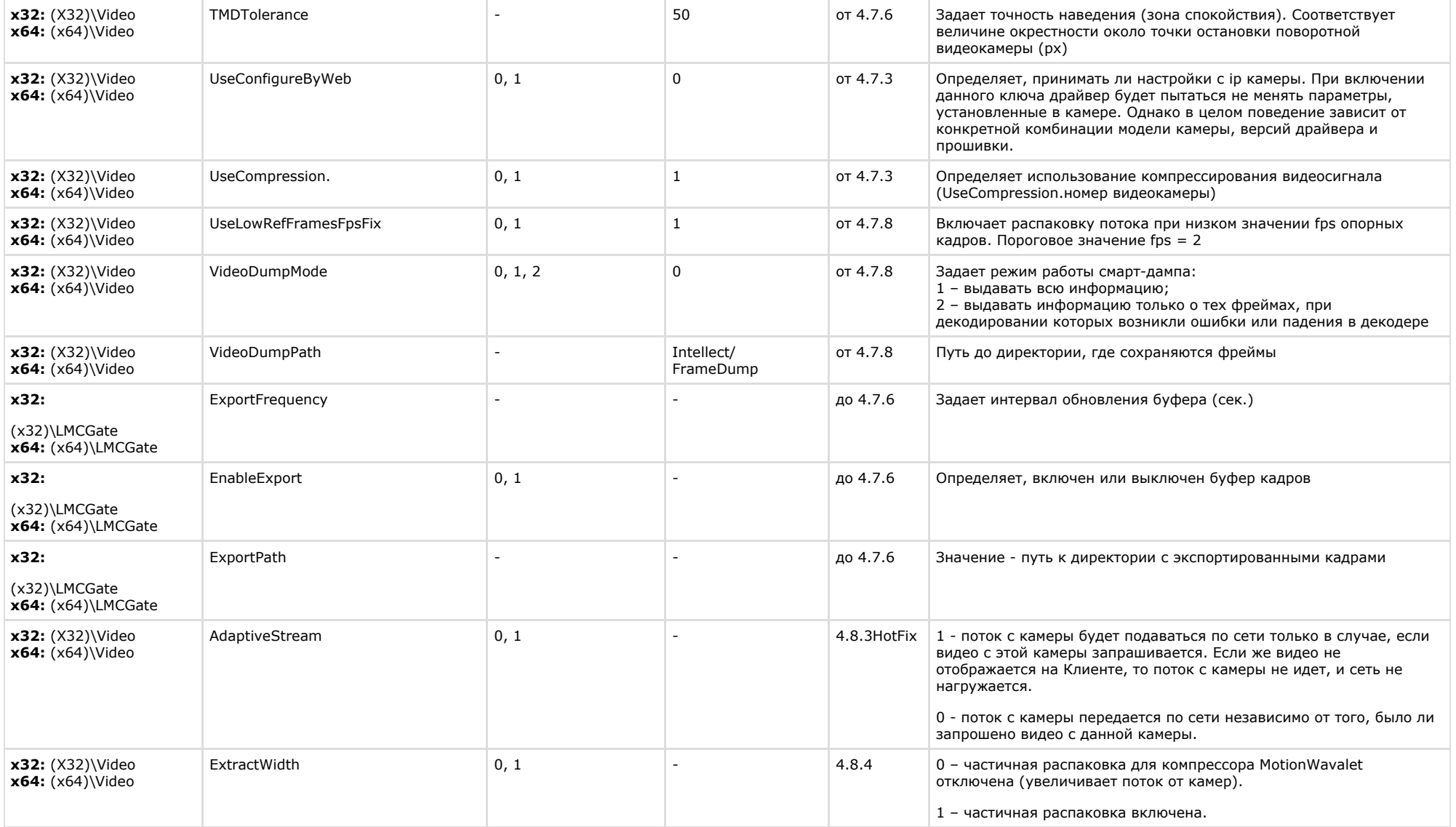

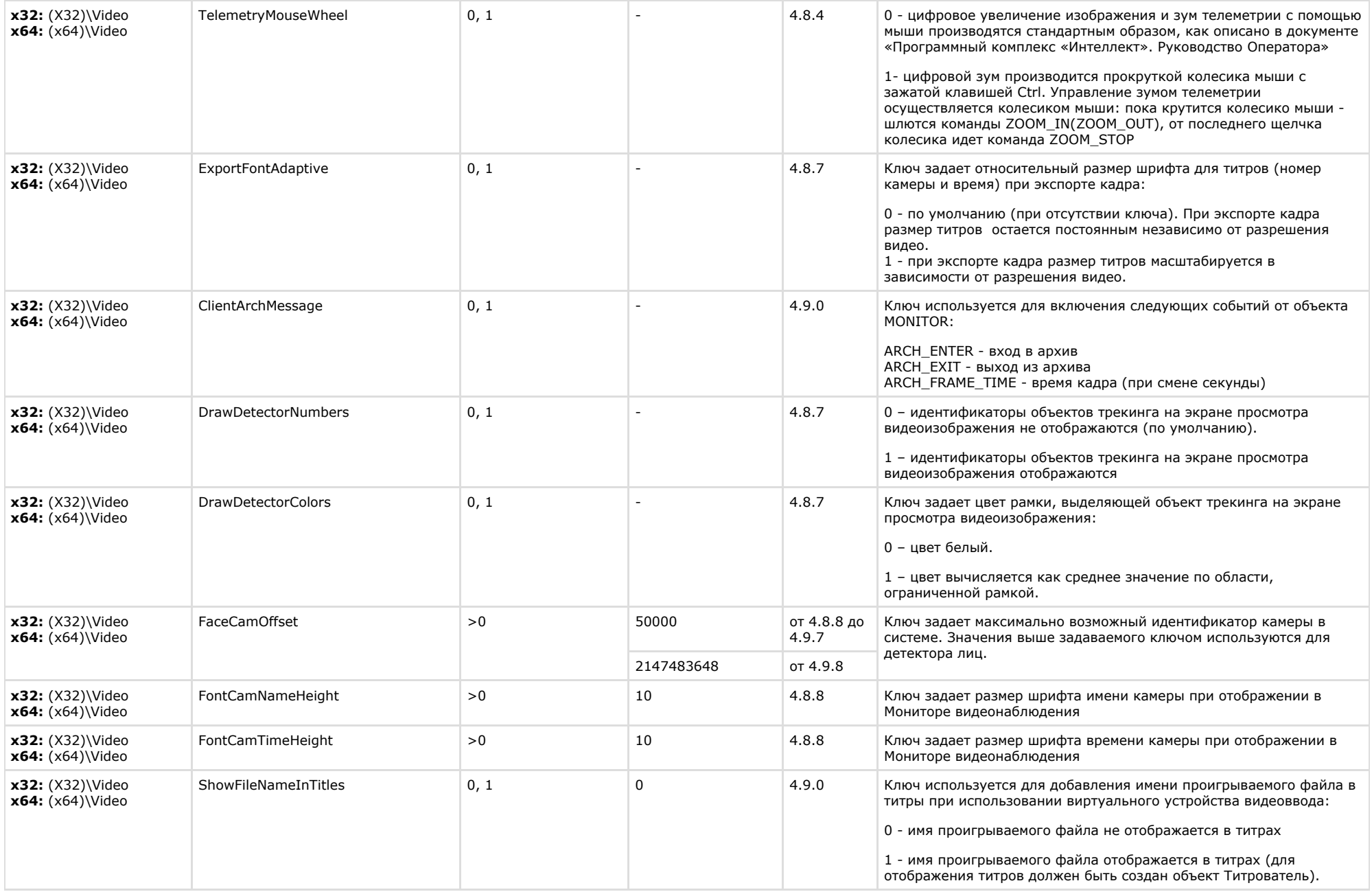

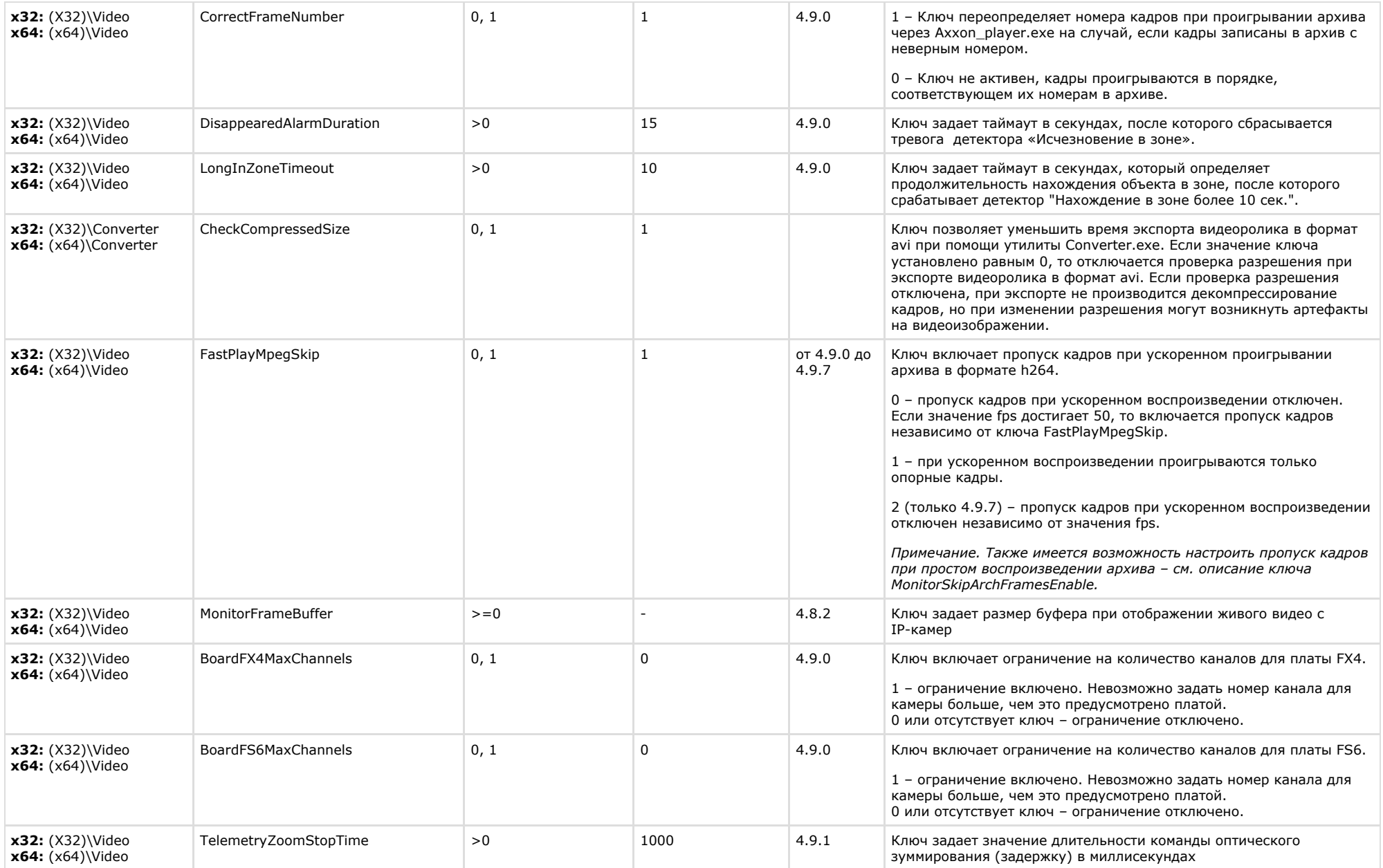

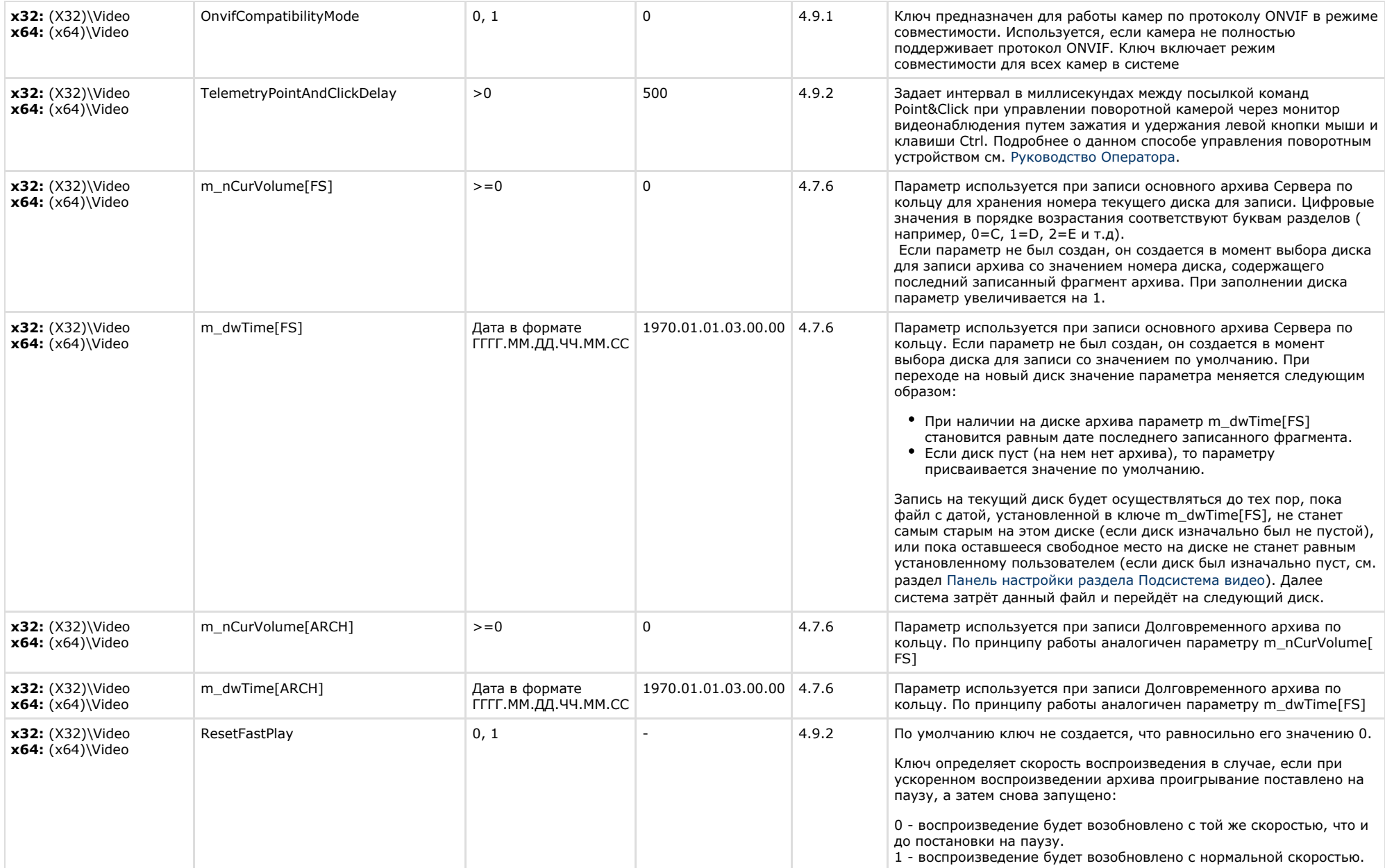

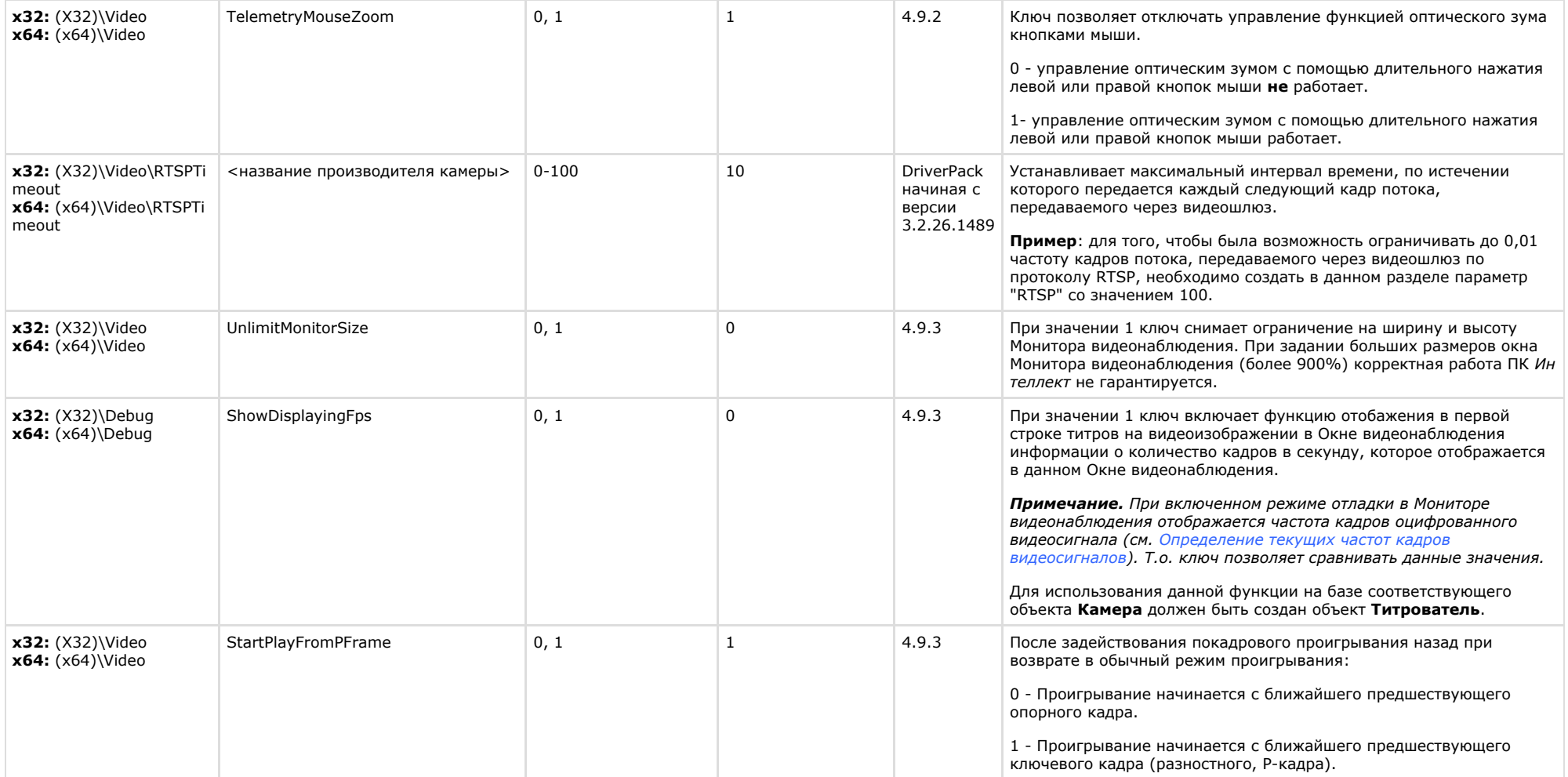

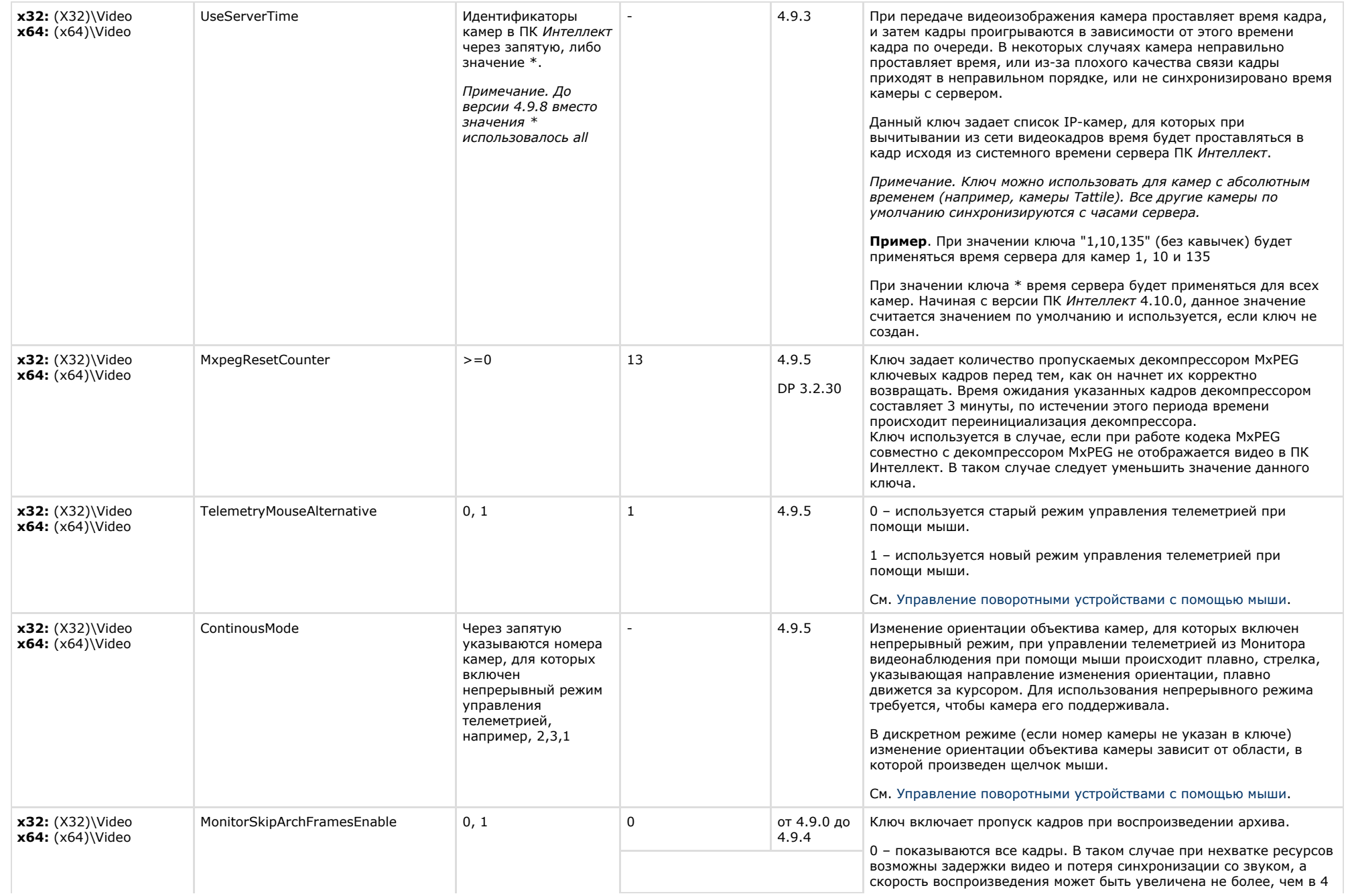

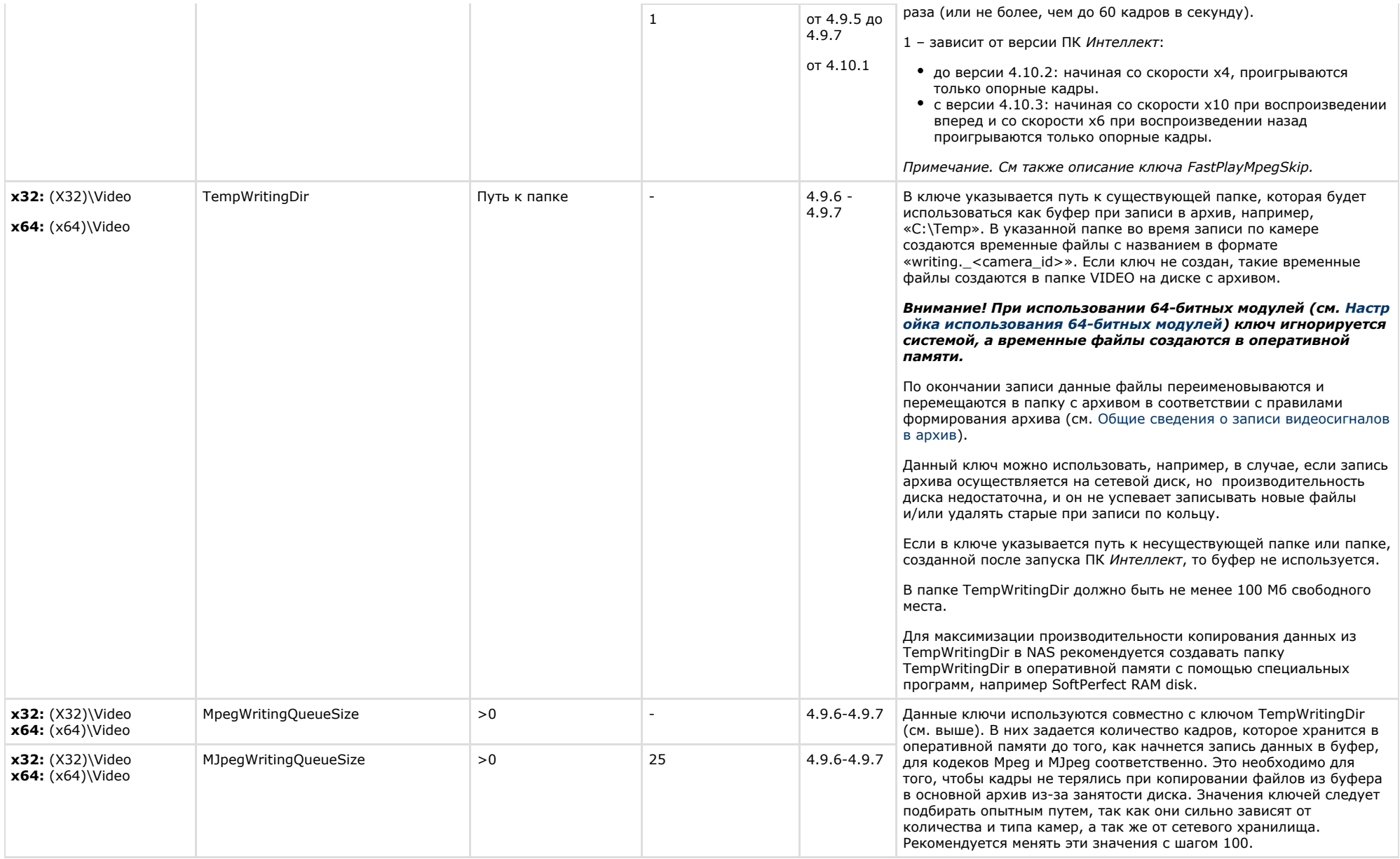

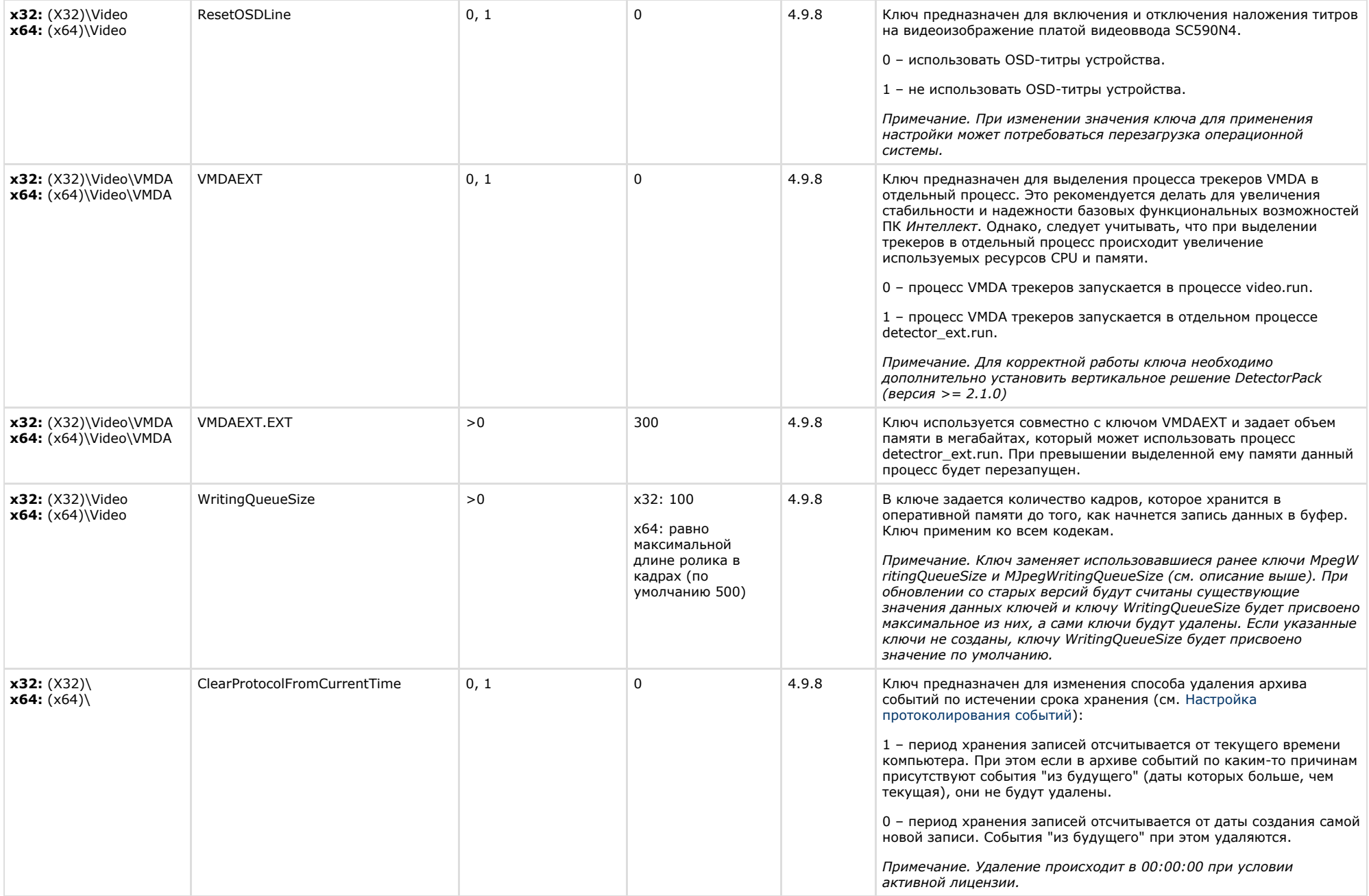

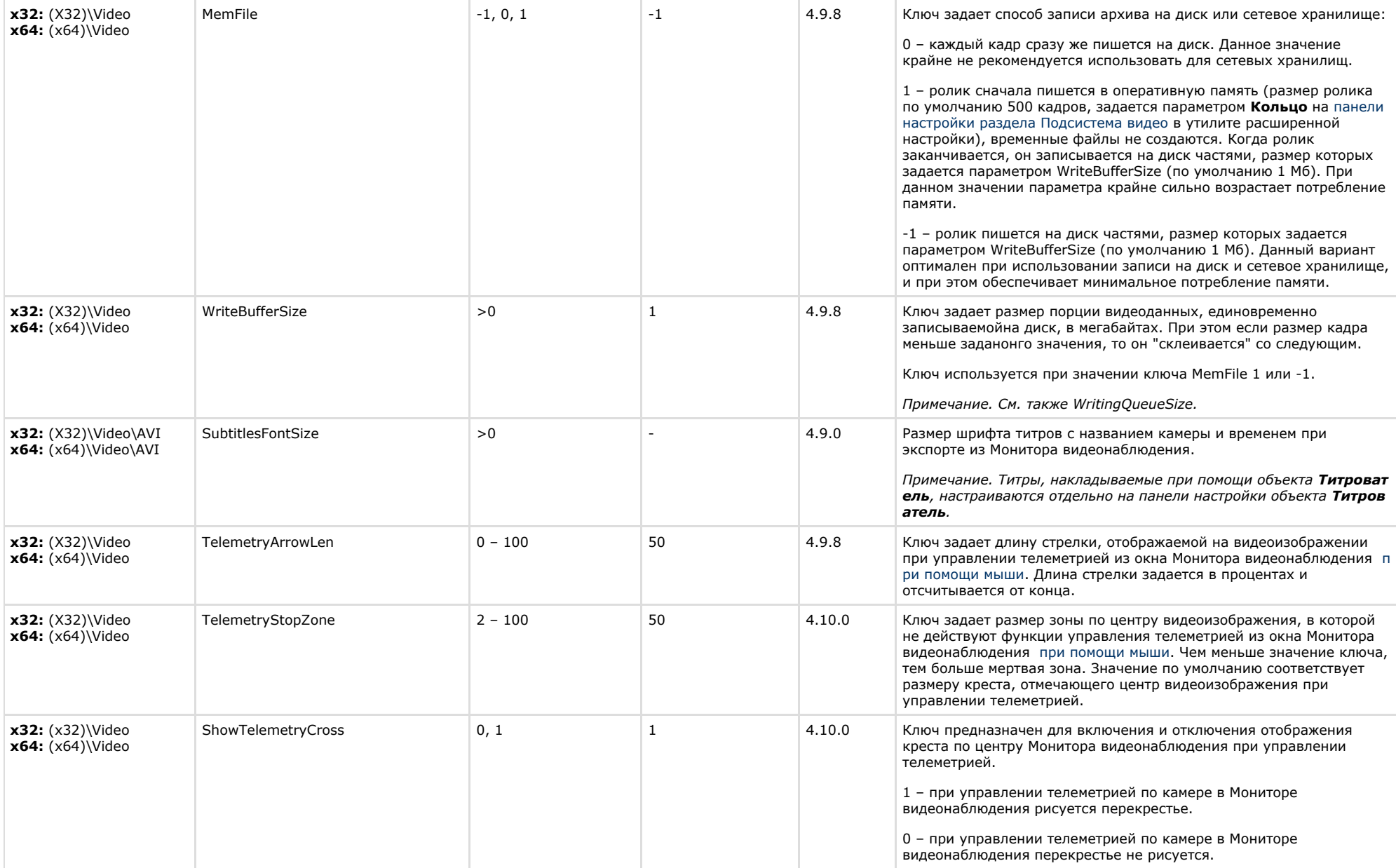

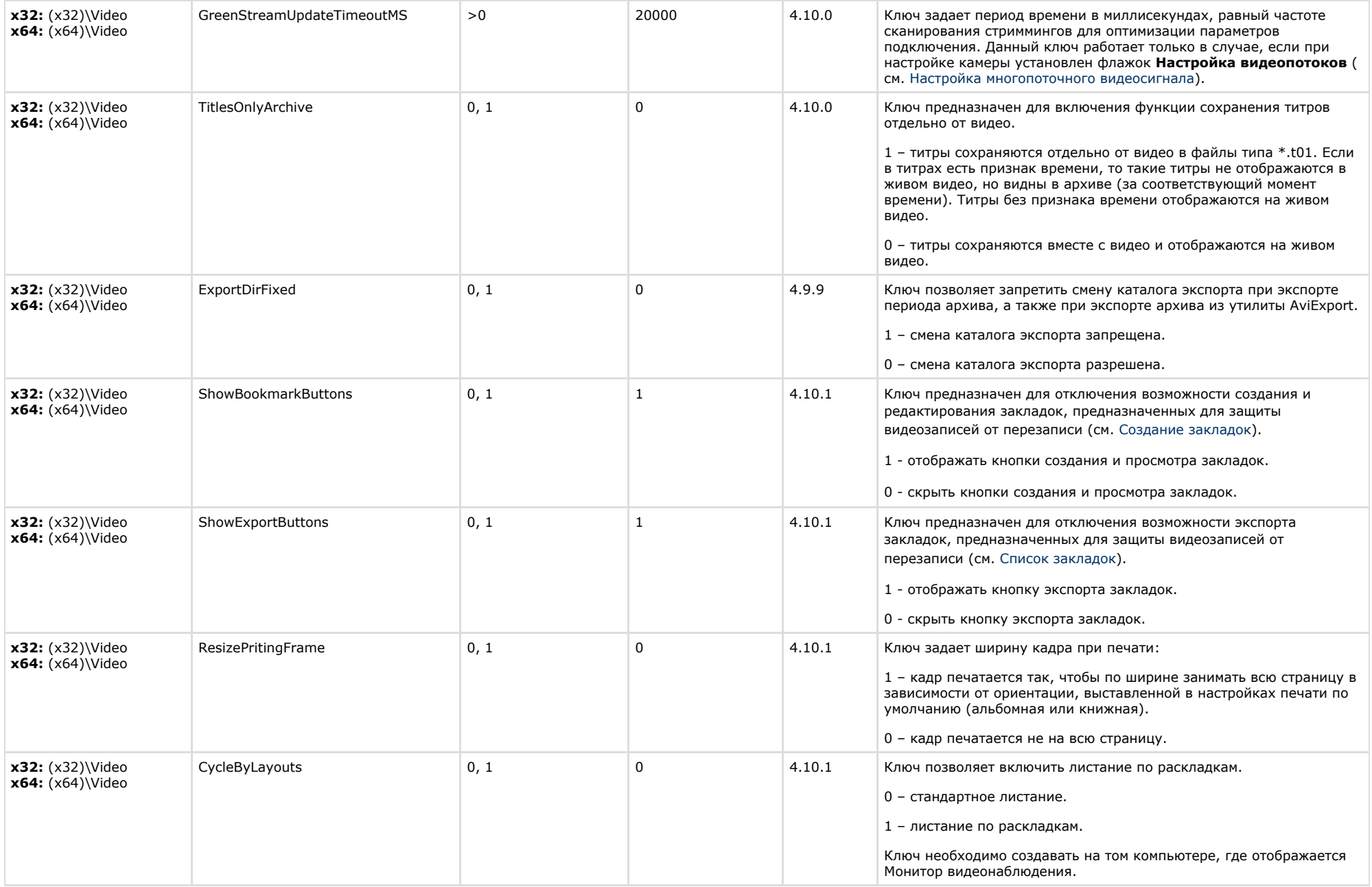

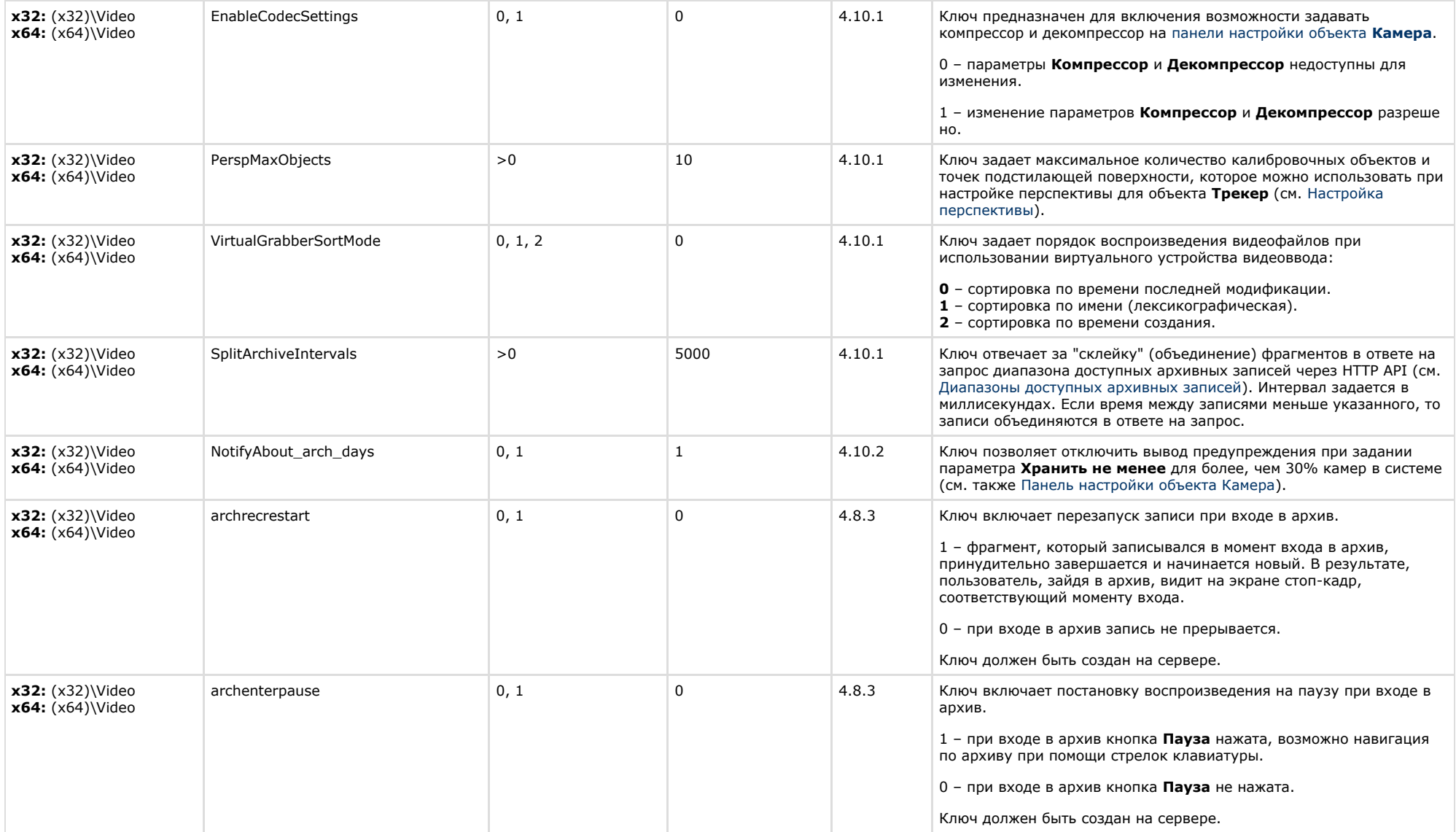

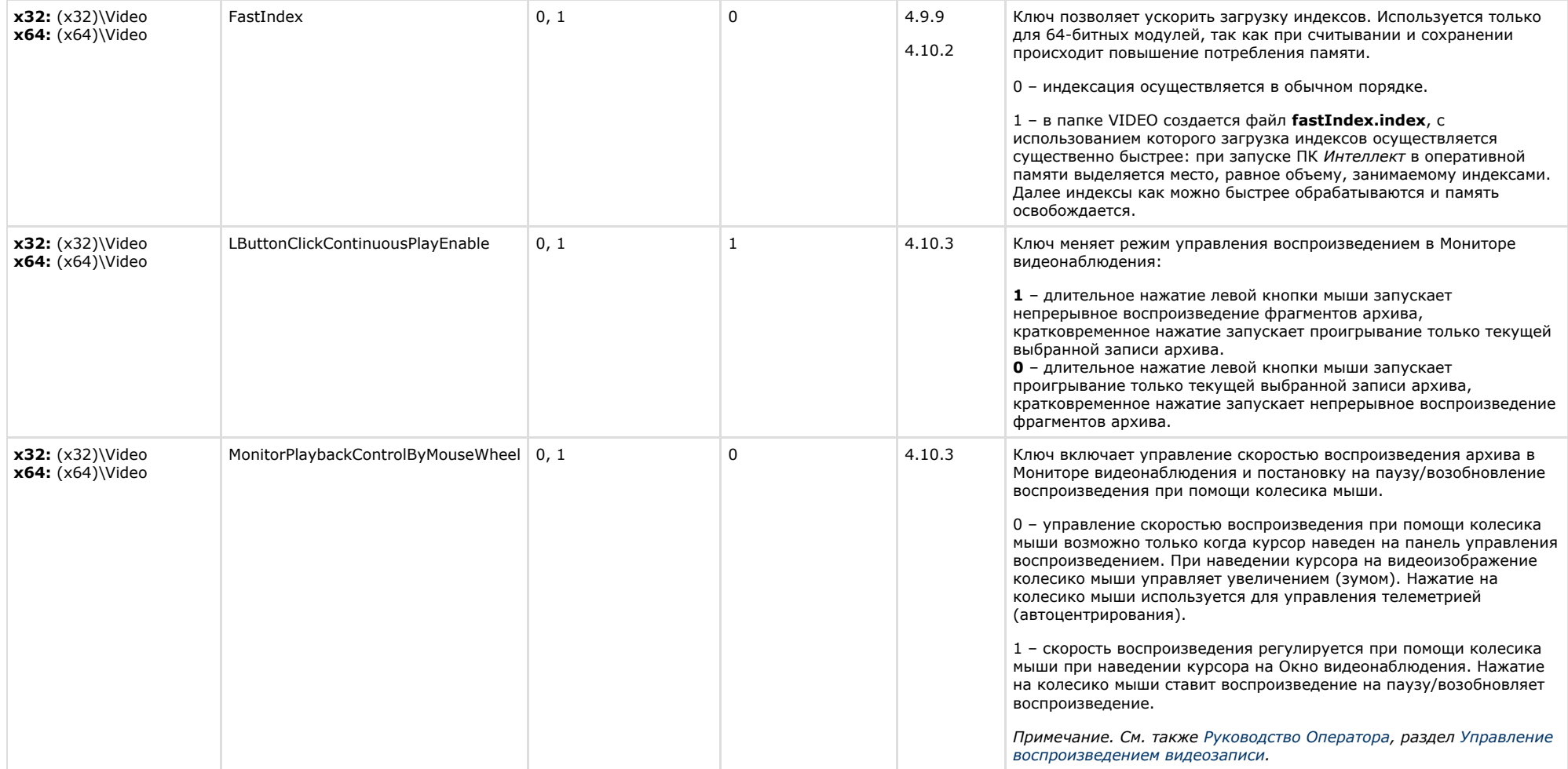

<span id="page-20-0"></span>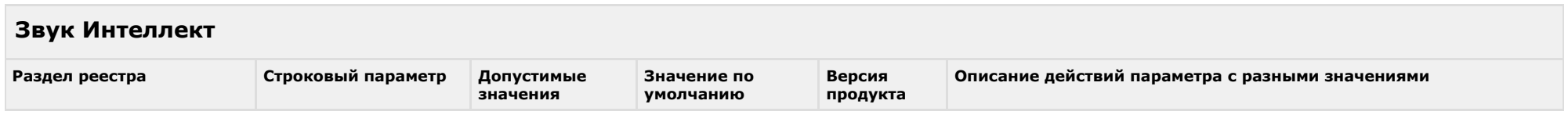

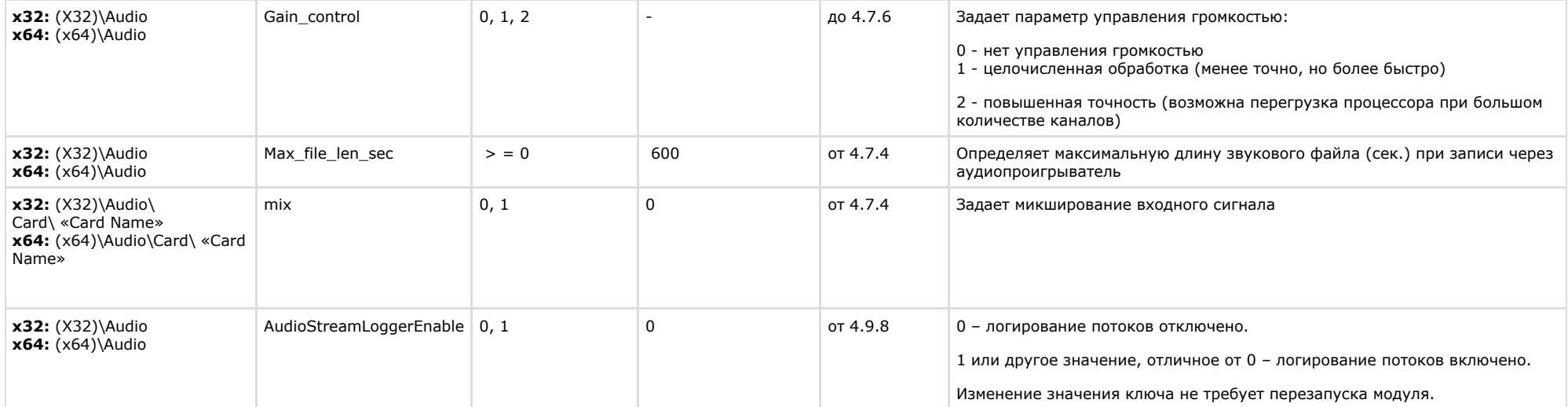

# <span id="page-21-0"></span>**Ядро Интеллект**

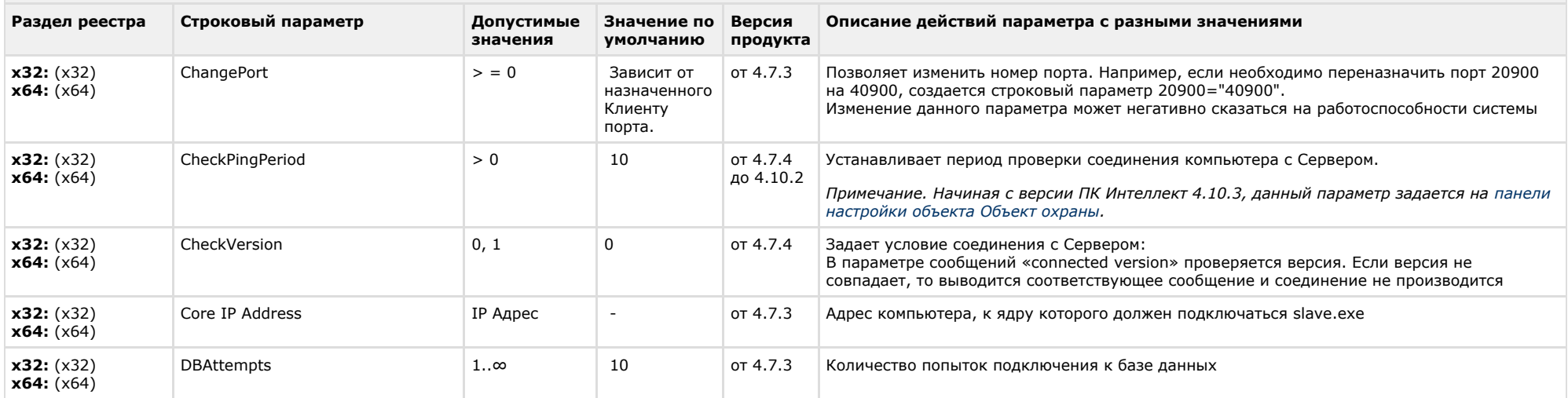

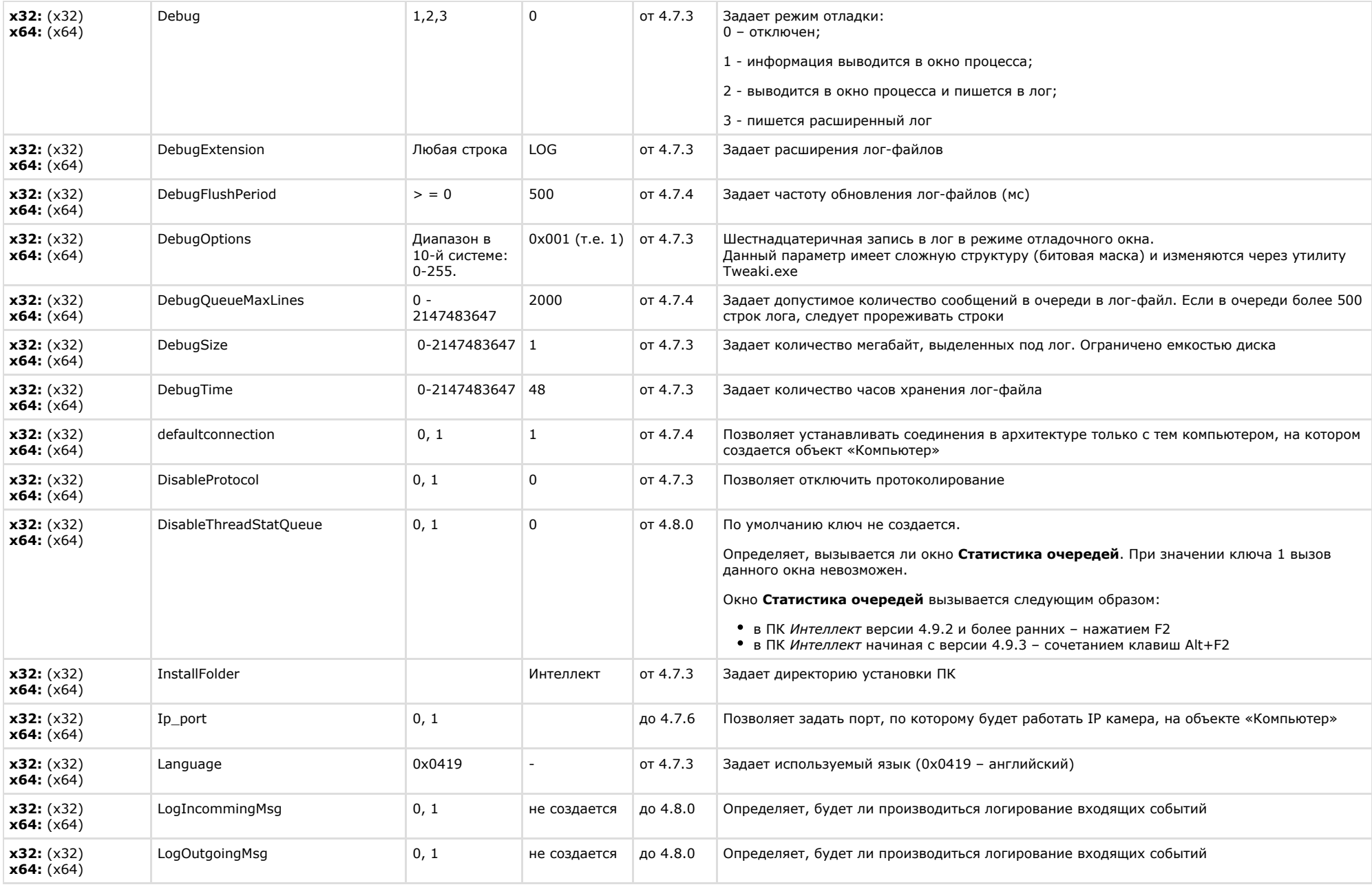

![](_page_23_Picture_300.jpeg)

![](_page_24_Picture_261.jpeg)

![](_page_25_Picture_305.jpeg)

![](_page_26_Picture_237.jpeg)

# <span id="page-26-0"></span>**Телеметрия**

![](_page_27_Picture_345.jpeg)

![](_page_28_Picture_245.jpeg)

![](_page_29_Picture_283.jpeg)

<span id="page-29-0"></span>![](_page_29_Picture_284.jpeg)

<span id="page-29-1"></span>![](_page_29_Picture_285.jpeg)

![](_page_30_Picture_272.jpeg)

# <span id="page-30-0"></span>**Отключение объектов в системе**

![](_page_30_Picture_273.jpeg)

# [К СОДЕРЖАНИЮ](#page-1-0)

# <span id="page-30-1"></span>**IP Интеграция**

![](_page_30_Picture_274.jpeg)

![](_page_31_Picture_242.jpeg)

![](_page_32_Picture_240.jpeg)

![](_page_33_Picture_298.jpeg)

<span id="page-33-0"></span> $\sim$ 

![](_page_33_Picture_299.jpeg)

![](_page_34_Picture_198.jpeg)

<span id="page-34-0"></span>![](_page_34_Picture_199.jpeg)

![](_page_35_Picture_240.jpeg)

# <span id="page-35-0"></span>**Видео аналитика**

![](_page_36_Picture_301.jpeg)

# **Web-сервер**

<span id="page-36-0"></span>![](_page_36_Picture_302.jpeg)

#### <span id="page-36-1"></span>[К СОДЕРЖАНИЮ](#page-1-0)

#### **Карта Раздел реестра Строковый параметр Допустимые значения Значение по умолчанию Версия продукта Описание x32:** (x32)\Map\ **x64**:  $(x64)\$ Map NotUsingCash 0, 1 - 4.9.2 Ключ используется, когда на карте присутствуют объекты, фоны которых накладываются друг на друга. В таких случаях возможно возникновение некорректного отображения значков объектов при мигании в связи с кэшированием фона. Для устранения подобных проблем необходимо отключить кэширование, установив значение ключа равным 1. Следует учитывать, что отключение кэширования может привести к высокой загрузке компьютера. **x32:** (x32)\Map\ **x64**:  $(x64)\$ Map AlternativeSelect 0, 1 0 4.10.0 Ключ предназначен для отключения отображения рамки вокруг выделенного объекта на карте. 0 – рамка вокруг объекта рисуется. 1 – рамка вокруг объекта не рисуется. **x32:** (x32)\Map\ **x64**:  $(x64)\$ Map  $\lt$ id карты>MiniMapB  $\mid$  >0 MiniMapT + 169 4.10.1 Задает координату нижнего правого угла миникарты по оси Y на компьютерном мониторе в пикселях. Изменение значения ключа может потребоваться для точной установки размеров мини-карты или для сброса местоположения мини-карты (путём удаления ключей MiniMap).

![](_page_37_Picture_259.jpeg)

<span id="page-37-0"></span>![](_page_37_Picture_260.jpeg)

<span id="page-37-1"></span>![](_page_37_Picture_261.jpeg)

![](_page_38_Picture_286.jpeg)

<span id="page-38-0"></span>![](_page_38_Picture_287.jpeg)

<span id="page-38-1"></span>![](_page_38_Picture_288.jpeg)

![](_page_39_Picture_381.jpeg)

![](_page_40_Picture_280.jpeg)

![](_page_41_Picture_297.jpeg)

<span id="page-42-0"></span>![](_page_42_Picture_238.jpeg)

<span id="page-42-1"></span>![](_page_42_Picture_239.jpeg)

![](_page_43_Picture_269.jpeg)

<span id="page-43-0"></span>![](_page_43_Picture_270.jpeg)

<span id="page-43-1"></span>![](_page_43_Picture_271.jpeg)

![](_page_44_Picture_228.jpeg)

# <span id="page-44-0"></span>**FACE-Интеллект**

![](_page_44_Picture_229.jpeg)

![](_page_45_Picture_302.jpeg)

![](_page_46_Picture_202.jpeg)

<span id="page-46-0"></span>![](_page_46_Picture_203.jpeg)

<span id="page-46-1"></span>![](_page_46_Picture_204.jpeg)

![](_page_47_Picture_336.jpeg)

![](_page_48_Picture_300.jpeg)

![](_page_49_Picture_293.jpeg)

![](_page_50_Picture_293.jpeg)

![](_page_51_Picture_247.jpeg)

![](_page_51_Picture_248.jpeg)

<span id="page-51-0"></span>![](_page_51_Picture_249.jpeg)

![](_page_52_Picture_370.jpeg)

![](_page_53_Picture_238.jpeg)

![](_page_54_Picture_234.jpeg)

<span id="page-54-0"></span>![](_page_54_Picture_235.jpeg)

![](_page_55_Picture_233.jpeg)

# <span id="page-55-0"></span>**VideoIQ7. Отличия от Интеллекта**

![](_page_55_Picture_234.jpeg)

![](_page_56_Picture_299.jpeg)

![](_page_57_Picture_49.jpeg)